# NDOリソースのトラブルシューティングとレビ ュー

# 内容

## 概要

NDO QuickStart Kubernetes with NDO Crash-Course KubernetesコマンドによるNDOの概要 CLIアクセスログイン NDO名前空間の確認 NDO導入のレビュー NDOレプリカセット(RS)の確認 NDOポッドレビュー ユースケースPodが正常でない 異常なポッドのCLIトラブルシューティング コンテナ内からnetwork debugコマンドを実行する方法 Pod Kubernetes(K8s)IDの検査 コンテナランタイムからのPIDの検査方法 コンテナ内でnetwork debugコマンドを実行するためのセンサーの使用方法

## 概要

このドキュメントでは、kubectlおよびコンテナランタイムCLIを使用してNDOを確認し、トラブ ルシューティングする方法について説明します。

# NDO QuickStart

Cisco Nexus Dashboard Orchestrator(NDO)は、ファブリック管理ツールです。このツールを使用 すると、Cisco® Application Centric Infrastructure(Cisco ACI®)サイト、Cisco Cloud ACIサイト、 Cisco Nexus Dashboard Fabric Controller(NDFC)サイトなどのさまざまな種類のファブリックを 管理できます。各ファブリックは、独自のコントローラ(パブリッククラウド内のAPICクラスタ 、NDFCクラスタ、またはCloud APICインスタンス)で管理されます。

NDOは、1つの画面で複数のデータセンター間で一貫したネットワークとポリシーのオーケスト レーション、拡張性、およびディザスタリカバリを提供します。

初期には、VMWare Open Virtual Appliances(OVA)を使用した3ノードクラスタとしてMSC(Multi-Site Controller)が導入され、Docker SwarmクラスタとMSCサービスを初期化できました。この Swarmクラスタは、MSCマイクロサービスをDockerコンテナおよびサービスとして管理します。

この図は、Docker Swarmがハイアベイラビリティを実現するためにマイクロサービスを同じコン テナのレプリカとして管理する方法を簡単に示しています。

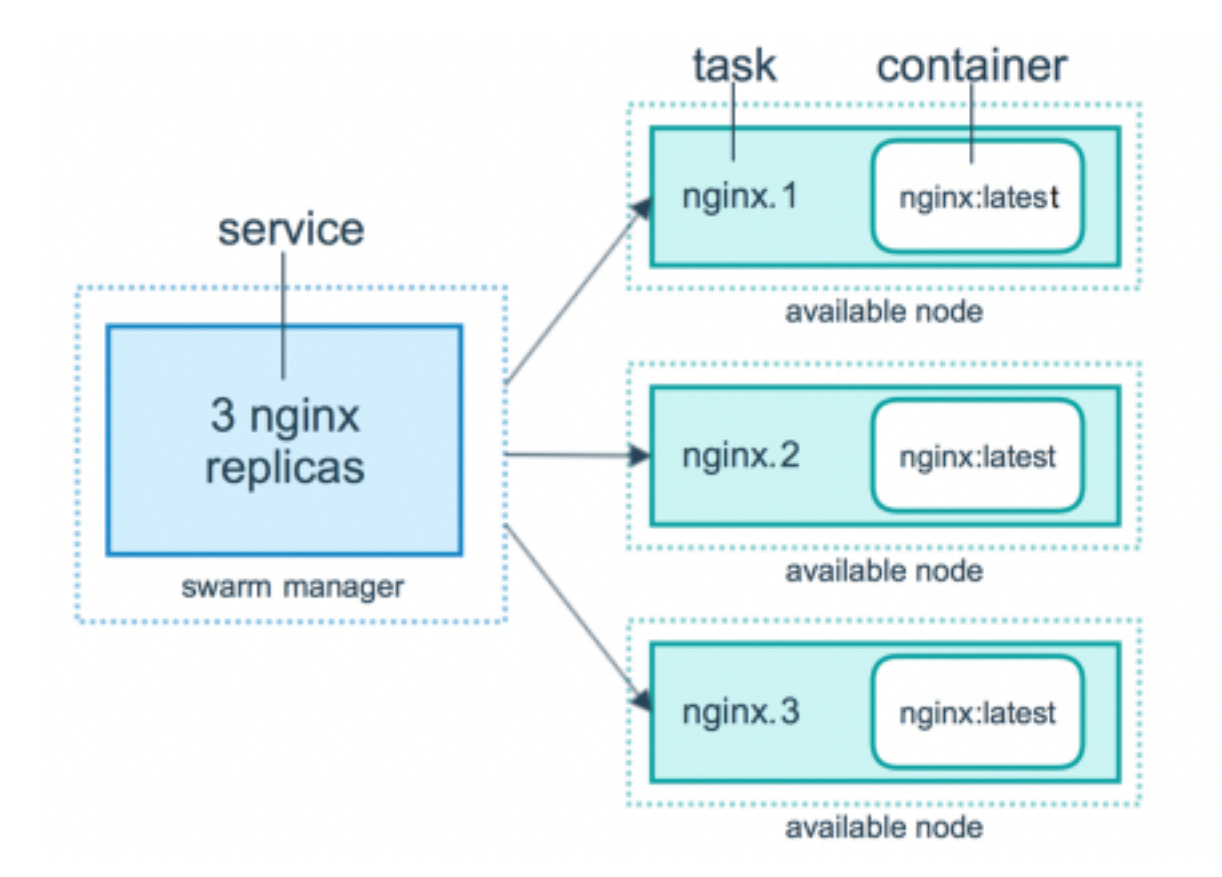

Docker Swarmは、MSCアーキテクチャ内の各マイクロサービスに対して予想される数のレプリ カを維持する役割を担っていました。Docker Swarmの観点からは、マルチサイトコントローラが オーケストレーションを行う唯一のコンテナ展開でした。

Nexus Dashboard(ND)は、複数のデータセンターサイトに対応する中央管理コンソールであり、 Nexus InsightやMSCバージョン3.3以降を含むシスコのデータセンター運用サービスをホストし 、Nexus Dashboard Orchestrator(NDO)に名前を変更した共通のプラットフォームです。

MSCアーキテクチャを構成するマイクロサービスの大部分は同じままですが、NDOはDocker SwarmクラスタではなくKubernetes(K8s)クラスタに導入されます。これにより、NDは1つのア プリケーションまたは導入ではなく、複数のアプリケーションまたは導入を調整できます。

# Kubernetes with NDO Crash-Course

Kubernetesは、コンテナ化されたアプリケーションの導入、スケーラビリティ、および管理を自 動化するオープンソースシステムです。Dockerとして、Kubernetesはコンテナテクノロジーで動 作しますが、Dockerとは関係ありません。これは、Kubernetesが他のコンテナプラットフォーム (Rkt、PodMan)をサポートすることを意味します。

SwarmとKubernetesの主な違いは、後者はコンテナを直接操作するのではなく、代わりにポッド と呼ばれるコンテナのグループを同じ場所に配置するという概念で動作することです。

ポッド内のコンテナは同じノードで実行する必要があります。ポッドのグループは導入と呼ばれ ます。Kubernetesの導入では、アプリケーション全体を記述できます。

また、Kubernetesは、ユーザが特定のアプリケーションに対して一定量のリソースを確実に使用 できるようにしています。これは、Replication Controllerを使用して行われ、Podの数がアプリケ ーションマニフェストと一致していることを確認します。

マニフェストは、クラスターによって展開されるリソースを記述するYAML形式のファイルです

。リソースは、前に説明したリソースまたはユーザが使用できるその他のリソースです。

アプリケーションには、1つ以上のサービスを使用して外部からアクセスできます。 Kubernetesには、これを実現するためのロードバランサオプションが含まれています。

Kubernetesは、名前空間の概念を使用して異なるリソースを分離する方法も提供します。NDは名 前空間を使用して、さまざまなアプリケーションとクラスターサービスを一意に識別します。 CLIコマンドを実行するときは、常にネームスペースを指定します。

NDまたはNDOのトラブルシューティングにはKubernetesに関する深い知識は必要ありませんが 、問題のあるリソースや注意が必要なリソースを適切に特定するには、Kubernetesアーキテクチ ャに関する基本的な知識が必要です。

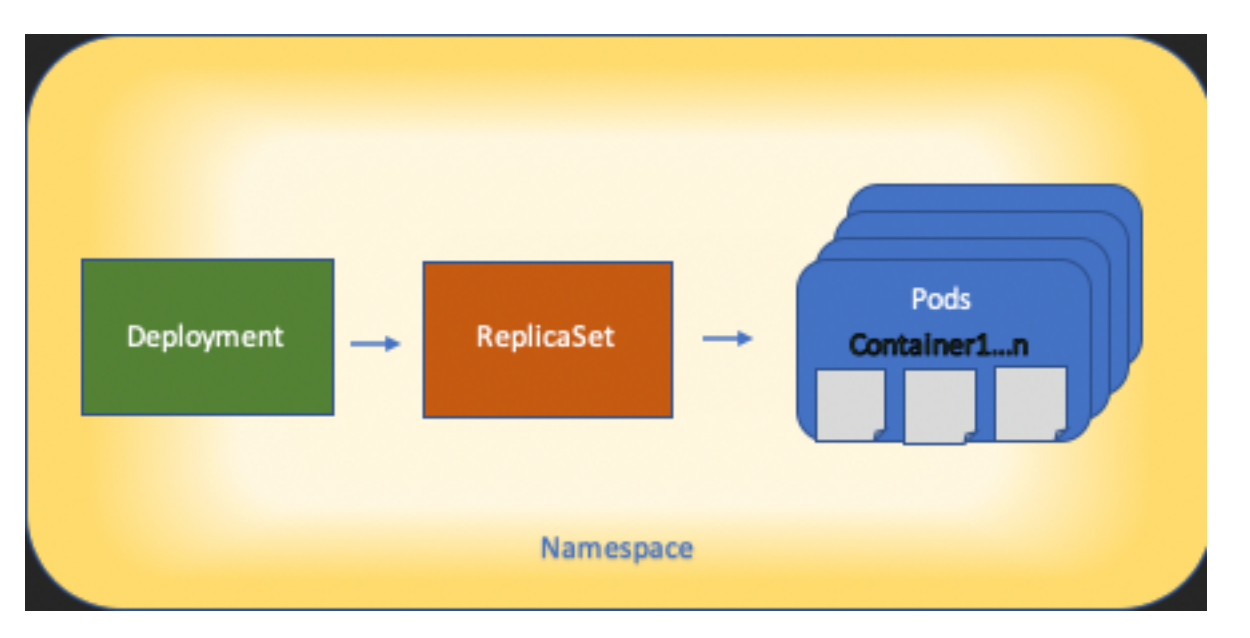

Kubernetesリソースアーキテクチャの基本を次の図に示します。

各リソースが他のリソースとどのように相互作用するかを覚えておくことが重要であり、レビュ ーおよびトラブルシューティングプロセスで重要な役割を果たします。

# KubernetesコマンドによるNDOの概要

# CLIアクセスログイン

NDOへのSSHによるCLIアクセスの場合は、 **admin-user** パスワードが必要です。ただし、代わりに **rescue-user** password が base64 でエンコードされたものです。次のような場合:

ssh rescue-user@ND-mgmt-IP rescue-user@XX.XX.XX.XX's password: [rescue-user@MxNDsh01 ~]\$ pwd /home/rescue-user [rescue-user@MxNDsh01 ~]\$ これはCLIアクセスのデフォルトモードとユーザであり、ほとんどの情報を表示できます。

# NDO名前空間の確認

このK8sの概念により、クラスタ全体で異なるリソースを分離できます。次のコマンドを使用し

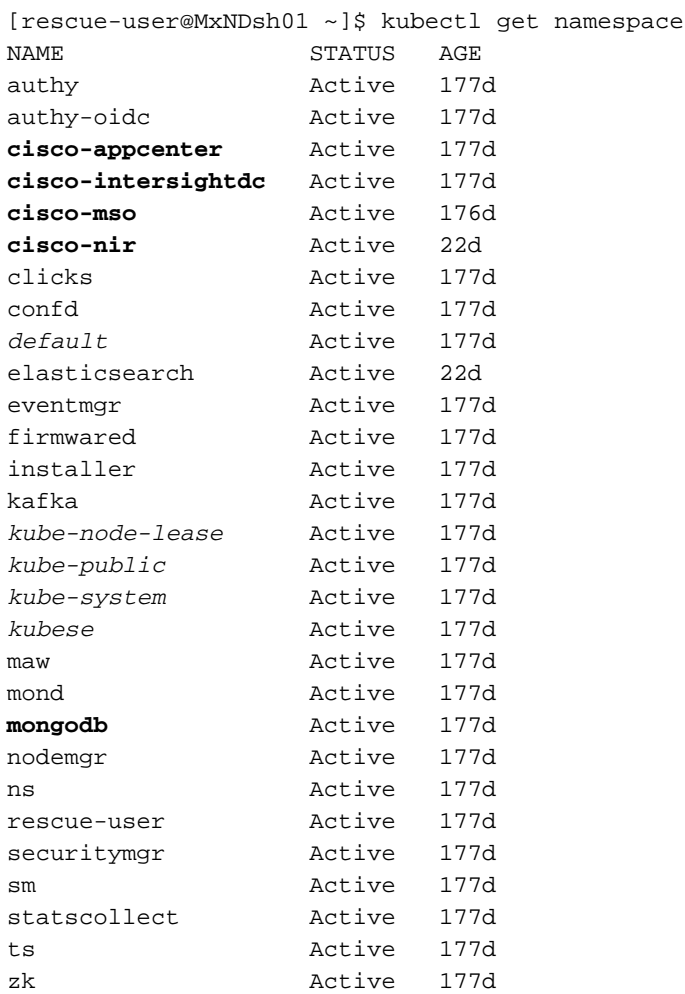

太字のエントリはNDOのアプリケーションに属し、プレフィックスkubeで始まるエンティティは Kubernetesクラスタに属しています。各名前空間には独自の展開とポッドがあります

kubectl CLIでは、 **--namespace** オプションを指定せずにコマンドを実行すると、CLIは名前空間が **default** (k8sの名前空間):

[rescue-user@MxNDsh01 ~]\$ kubectl get pod **--namespace cisco-mso** NAME READY STATUS RESTARTS AGE auditservice-648cd4c6f8-b29hh 2/2 Running 0 44h …

[rescue-user@MxNDsh01 ~]\$ kubectl get pod

**No resources found in default namespace.**

kubectl CLIでは、yaml、JSON、またはカスタムメイドのテーブルなど、さまざまな種類の出力 フォーマットを使用できます。これを実現するには、 **-o** [format]オプションを使用します。以下 に、いくつかの例を示します。

[rescue-user@MxNDsh01 ~]\$ kubectl get namespace **-o JSON**

#### **{**

```
 "apiVersion": "v1",
```
**"items": [**

```
 {
            "apiVersion": "v1",
            "kind": "Namespace",
            "metadata": {
                 "annotations": {
                     "kubectl.kubernetes.io/last-applied-configuration":
"{\"apiVersion\":\"v1\",\"kind\":\"Namespace\",\"metadata\":{\"annotations\":{},\"labels\":{\"se
rviceType\":\"infra\"},\"name\":\"authy\"}}\n"
                 },
                 "creationTimestamp": "2022-03-28T21:52:07Z",
                 "labels": {
                     "serviceType": "infra"
                 },
                 "name": "authy",
                 "resourceVersion": "826",
                 "selfLink": "/api/v1/namespaces/authy",
                 "uid": "373e9d43-42b3-40b2-a981-973bdddccd8d"
            },
        }
    ],
    "kind": "List",
    "metadata": {
        "resourceVersion": "",
        "selfLink": ""
    }
}
```
前のテキストからの出力はディクショナリで、そのキーの1つがitemsと呼ばれ、値はディクショ ナリのリストで、各ディクショナリがNamespaceエントリを占め、その属性がディクショナリ内 のキーと値のペア値またはネストされたディクショナリです。

これは、K8sでは出力としてjsonpathを選択するオプションがユーザに提供されるため、JSONデ ータ配列の複雑な操作が可能になります。たとえば、前の出力から、 **name** 名前空間の場合は、項 目リストの値にアクセスし、 metadata キーの値を取得します。 **name**.次のコマンドを使用して実行 できます。

authy authy-oidc cisco-appcenter cisco-intersightdc cisco-mso cisco-nir clicks confd default elasticsearch eventmgr firmwared installer kafka kube-node-lease kube-public kube-system kubese maw mond mongodb nodemgr ns rescue-user securitymgr sm statscollect ts zk

[rescue-user@MxNDsh01 ~]\$

説明されている階層は、必要な特定の情報を取得するために使用されます。基本的に、すべての 項目は **items** items[\*]でリストし、次にキーを使用して metadata と **name** metadata.nameを使用する と、クエリに表示する他の値を含めることができます。

同様の方法でデータ配列から情報を取得するカスタム列のオプションについても同様です。たと えば、テーブルを作成する際に、 **name** および UID 値の場合は、次のコマンドを適用できます。

[rescue-user@MxNDsh01 ~]\$ kubectl get namespace **-o customcolumns=NAME:**.metadata.name,**UID:**.metadata.uid

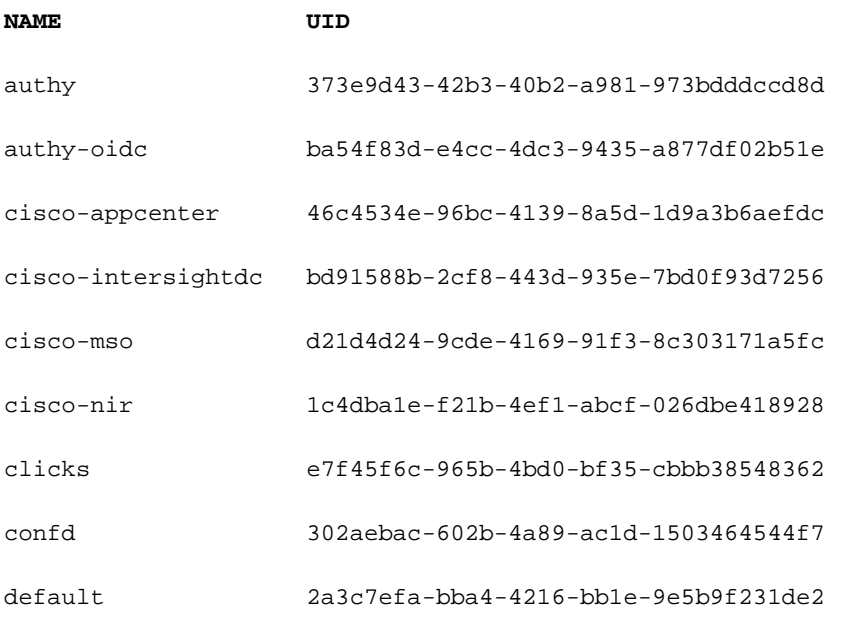

elasticsearch fa0f18f6-95d9-4cdf-89db-2175a685a761

出力では、表示する各列に名前を付け、出力に値を割り当てる必要があります。この例では、次 の2つの列があります。 **NAME** と **UID**.これらの値は、 .metada.name と .metadata.uid それぞれに対応.詳 細と例については、次のURLを参照してください。

#### [JSONPathサポート](https://kubernetes.io/docs/reference/kubectl/jsonpath/)

### [カスタム列](https://kubernetes.io/docs/reference/kubectl/#custom-columns)

## NDO導入のレビュー

Deploymentは、ReplicaSetとPodを管理するための結合スペースを提供するK8sオブジェクトで す。導入では、アプリケーションに属するすべてのポッドのロールアウトと、各ポッドの予想コ ピー数が処理されます。

kubectl CLIには、任意の名前空間の展開を確認するコマンドが含まれています。

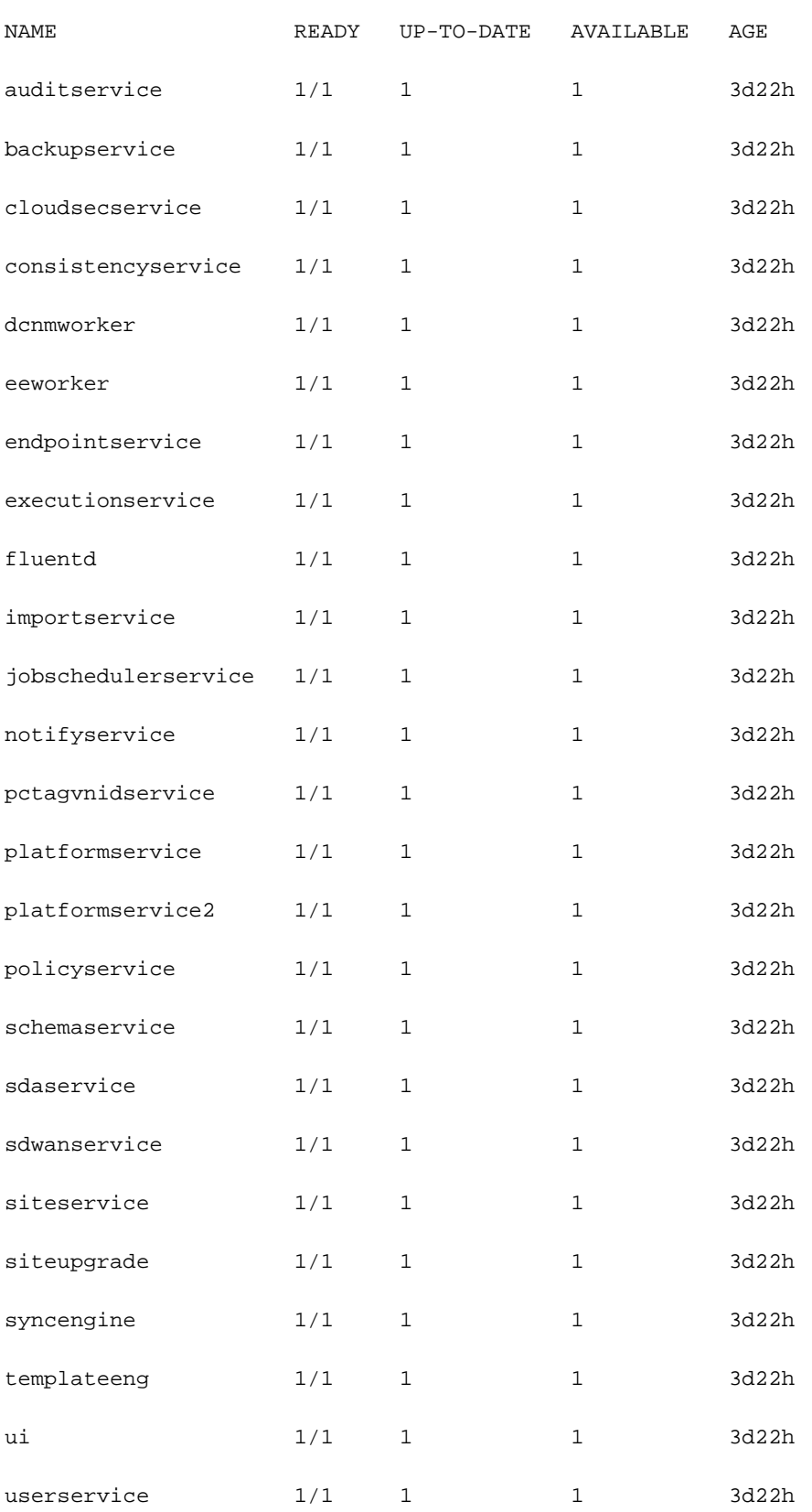

[rescue-user@MxNDsh01 ~]\$ kubectl get **deployment -n cisco-mso**

同じカスタムテーブルを使用して、 deployment 代わりに **namespace** および **-n** オプションを選択する と、以前と同じ情報が表示されます。 これは、出力が同様の方法で構成されているためです。

[rescue-user@MxNDsh01 ~]\$ kubectl get deployment -n cisco-mso -o customcolumns=NAME:.metadata.name,UID:.metadata.uid

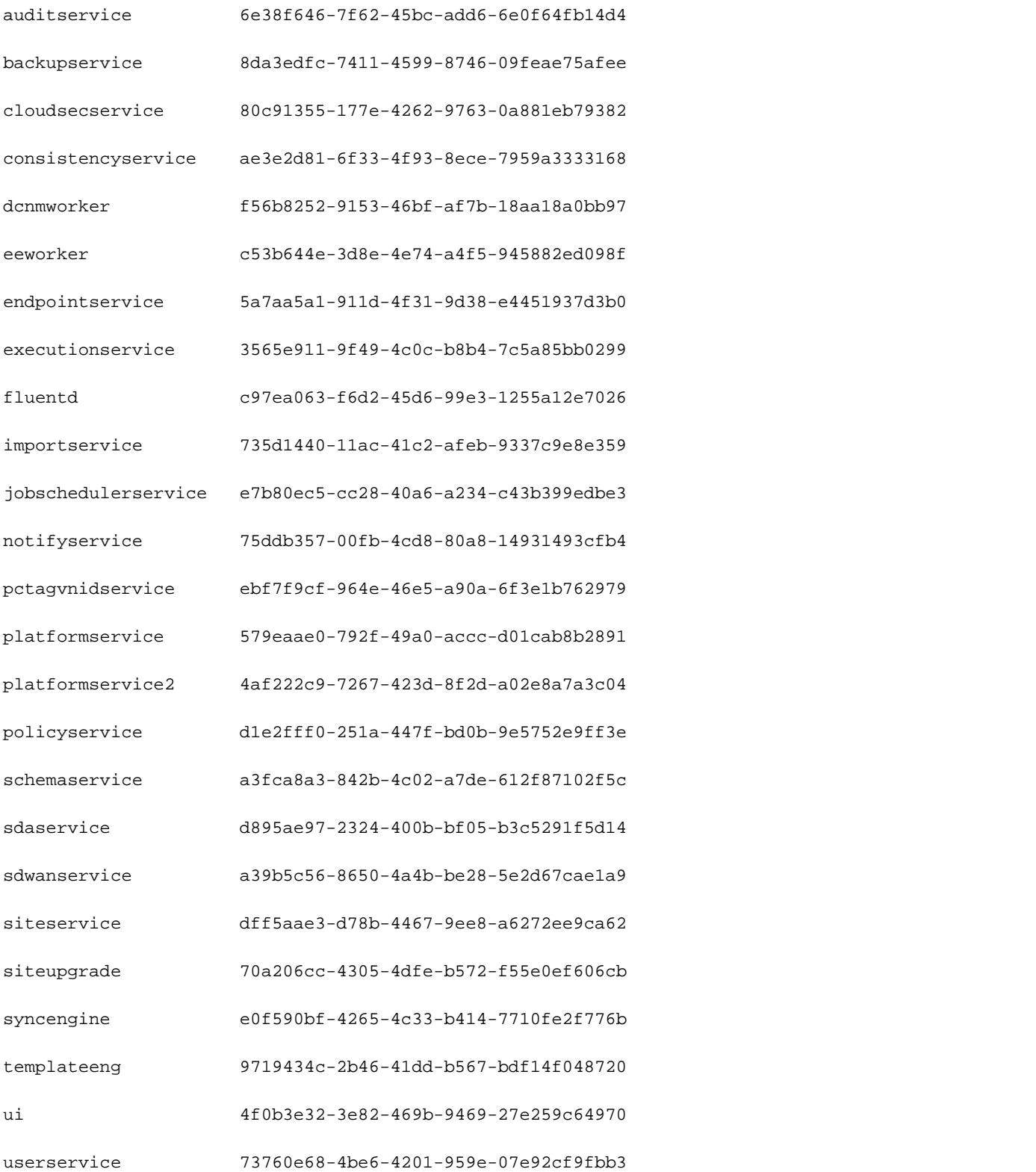

表示されるコピーの数は、各マイクロサービスのポッドの数ではなく、導入用であることに注意 してください。

キーワードは **describe** 代わりに **get** リソースに関するより詳細な情報を表示するには、次の手順に 従います。この場合、schemaservice配置は次のとおりです。

[rescue-user@MxNDsh01 ~]\$ **kubectl describe deployment -n cisco-mso schemaservice**

Name: schemaservice

Namespace: cisco-mso

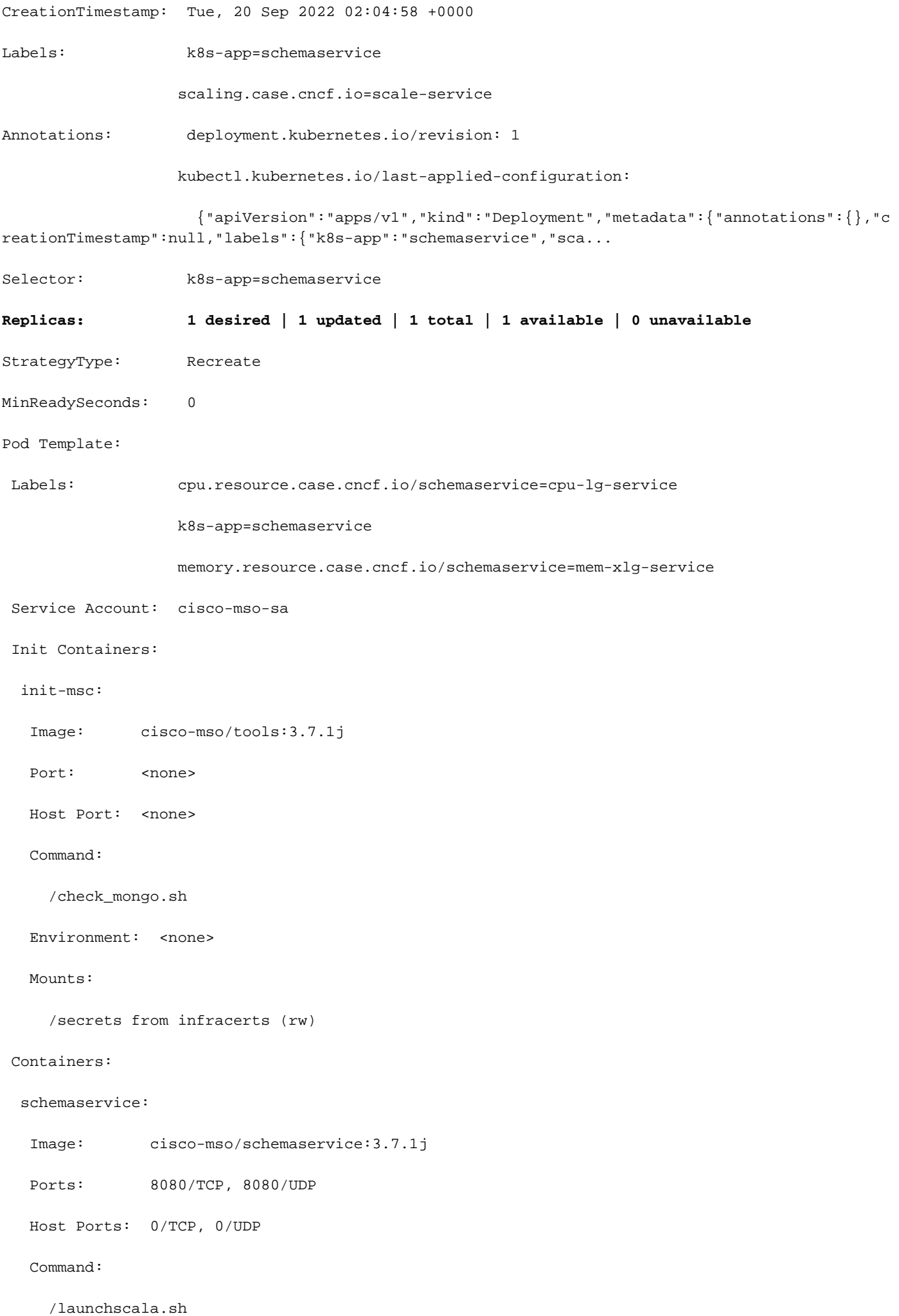

#### schemaservice

 Liveness: http-get http://:8080/api/v1/schemas/health delay=300s timeout=20s period=30s #success=1 #failure=3

```
 Environment:
```
JAVA\_OPTS: -XX:+IdleTuningGcOnIdle

#### Mounts:

/jwtsecrets from jwtsecrets (rw)

/logs from logs (rw)

/secrets from infracerts (rw)

#### msc-schemaservice-ssl:

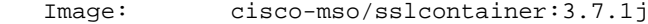

Ports: 443/UDP, 443/TCP

Host Ports: 0/UDP, 0/TCP

#### Command:

/wrapper.sh

#### Environment:

SERVICE\_PORT: 8080

#### Mounts:

/logs from logs (rw)

/secrets from infracerts (rw)

#### schemaservice-leader-election:

Image: cisco-mso/tools:3.7.1j

Port: <none>

Host Port: <none>

Command:

/start\_election.sh

Environment:

SERVICENAME: schemaservice

#### Mounts:

/logs from logs (rw)

#### Volumes:

logs:

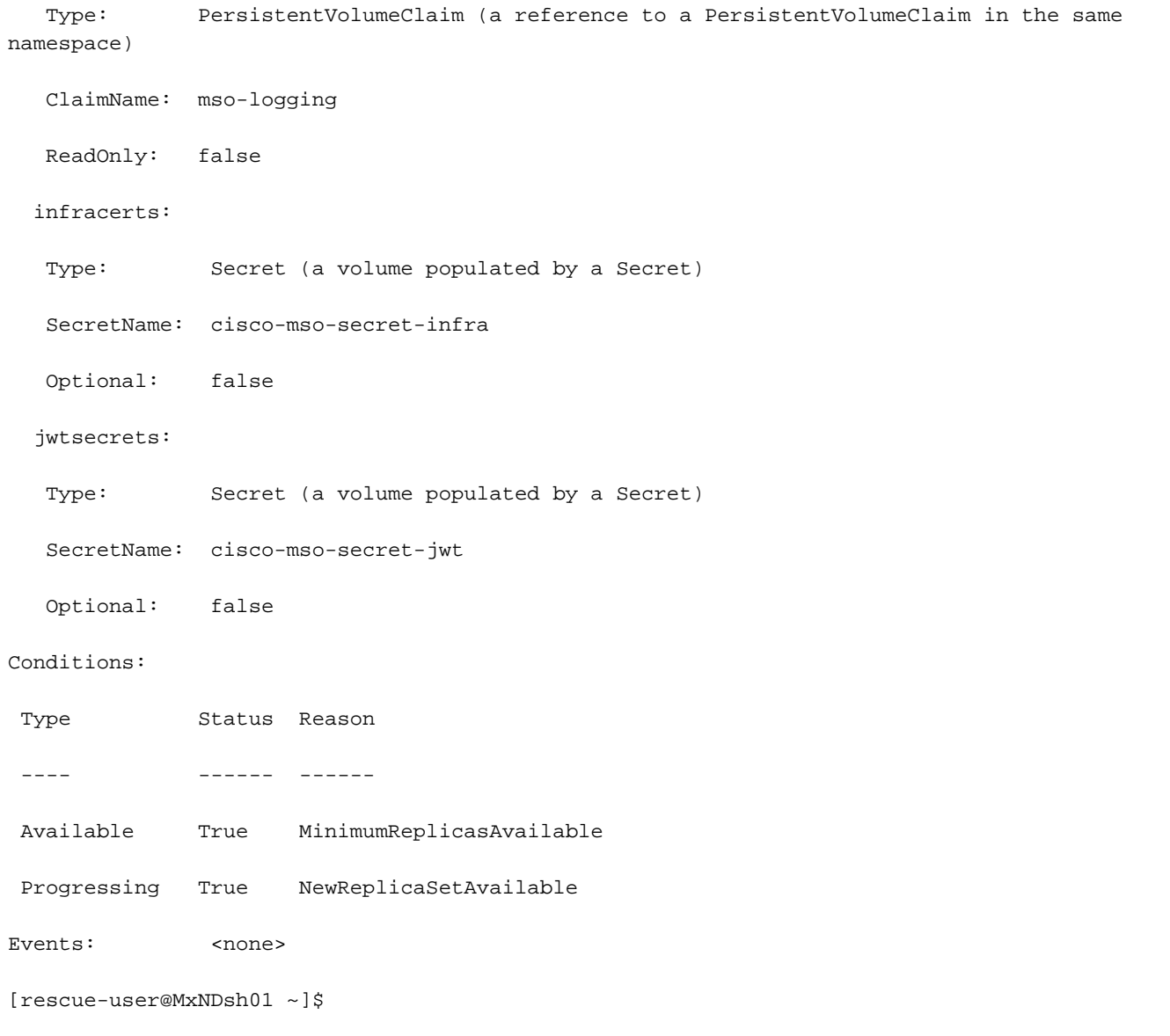

「 **describe** コマンドを使用すると、 **--show-events=true** オプションを選択して、導入に関連するイベ ントを表示します。

# スポイラー NDOレプリカセット(RS)の確認

### スポイラー

####これはROOTユーザ#####でのみ使用できます。

レプリカ・セット(RS)は、安定した数のレプリカ・ポッドを維持することを目的としたK8sオブ シェクトです。また、このオブジェクトは、ポッドへの定期的なプローブで異常な数のレプリカ が検出されたときも検出します。

### RSは名前空間でも構成されています。

[root@MxNDsh01 ~]# kubectl get rs -n cisco-mso

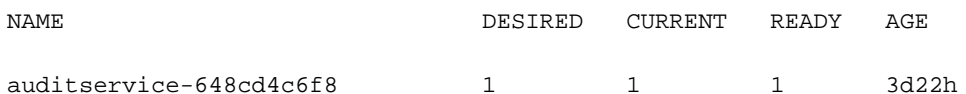

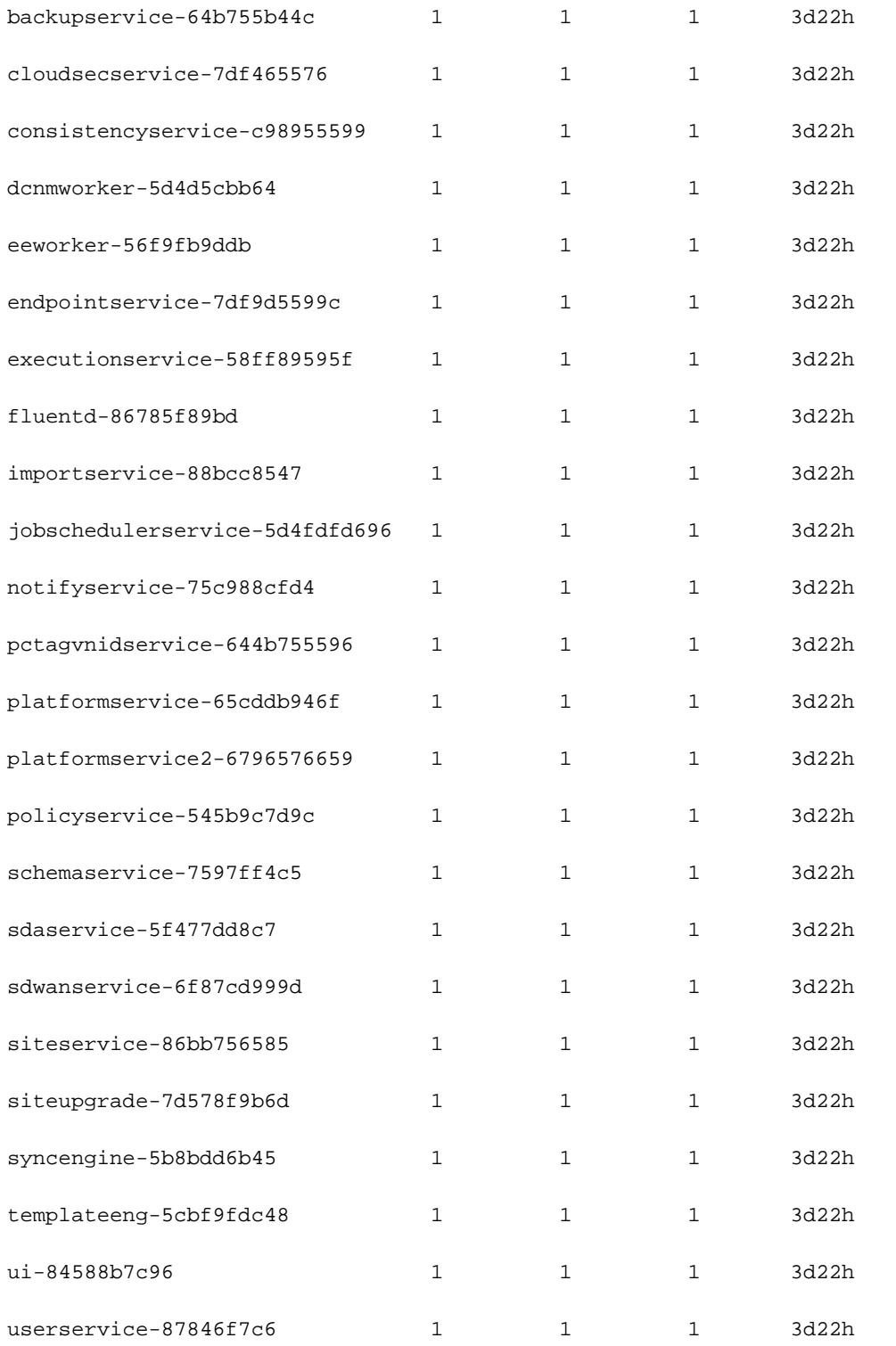

「 describe オプションには、URLに関する情報、プローブが使用するポート、およびテストと障害 のしきい値の周期性が含まれます。

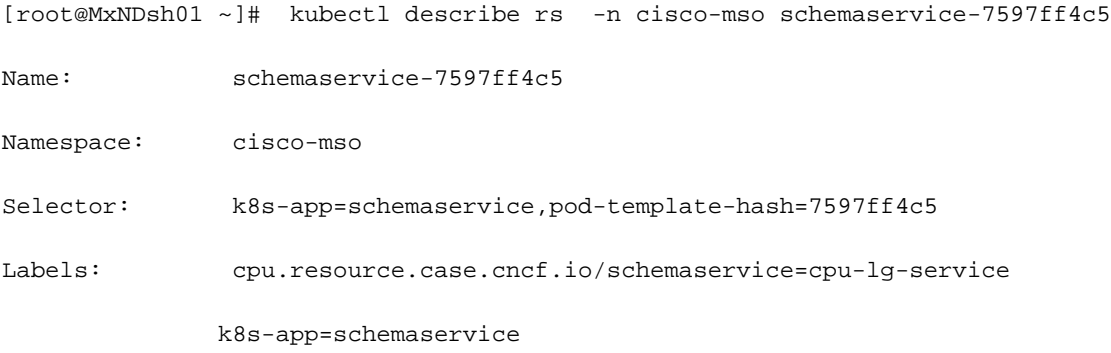

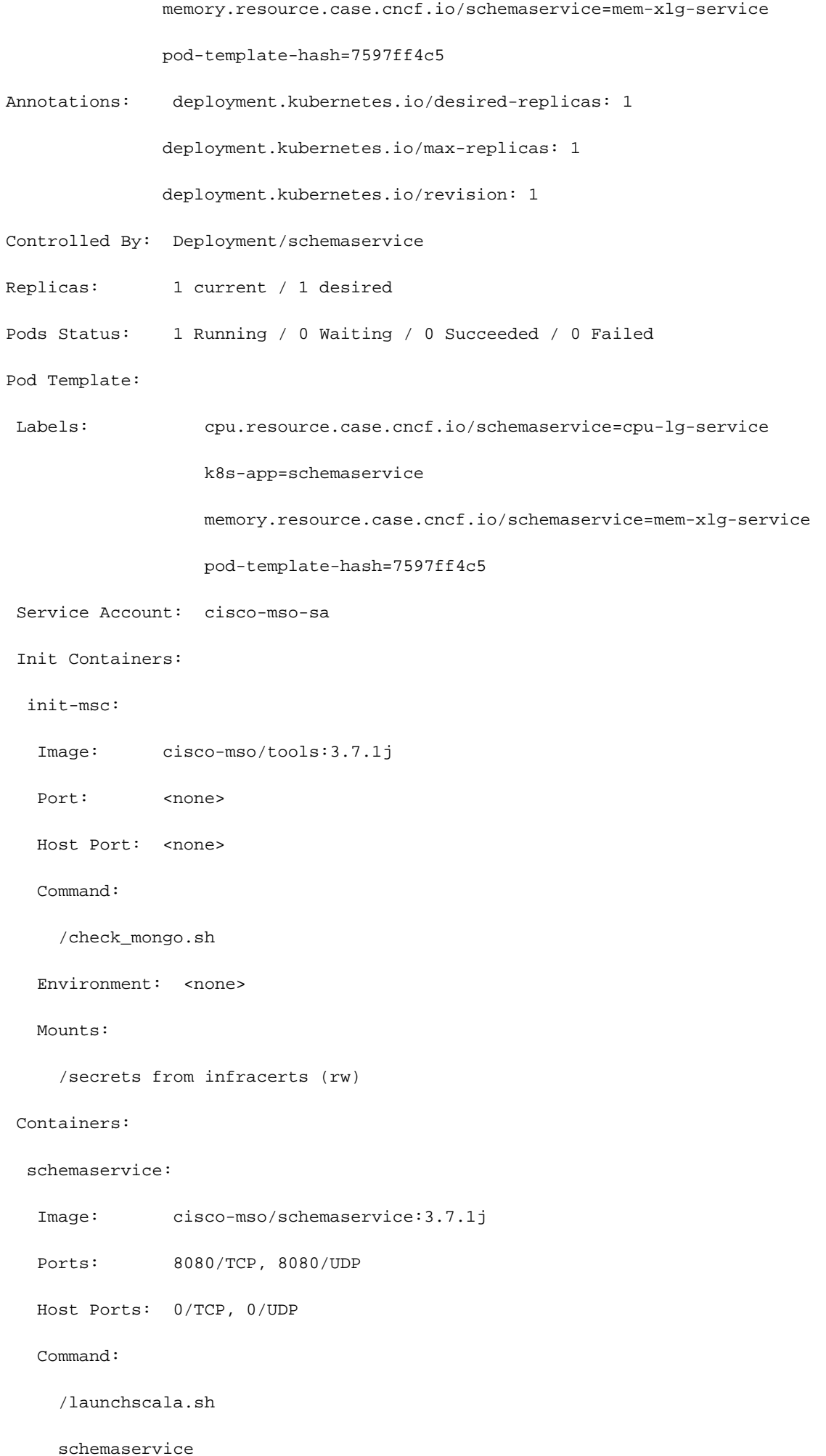

 **Liveness: http-get http://:8080/api/v1/schemas/health delay=300s timeout=20s period=30s #success=1 #failure=3**

Environment:

JAVA\_OPTS: -XX:+IdleTuningGcOnIdle

Mounts:

/jwtsecrets from jwtsecrets (rw)

/logs from logs (rw)

/secrets from infracerts (rw)

msc-schemaservice-ssl:

Image: cisco-mso/sslcontainer:3.7.1j

Ports: 443/UDP, 443/TCP

Host Ports: 0/UDP, 0/TCP

Command:

/wrapper.sh

NDOレプリカセット(RS)レビュー####これはROOTユーザーに対してのみ使用できます#####レ プリカセット(RS)は、安定した数のレプリカPodを維持することを目的としたK8sオブジェクトで す。また、このオブジェクトは、ポッドへの定期的なプローブで異常な数のレプリカが検出され たときも検出します。 RSは名前空間でも構成されています。[root@MxNDsh01 ~]# kubectl get rs -n cisco-msoNAME DESIRED CURRENT READY AGEauditservice-648cd4c6f8 1 3d22hbackupservice-64b755b44c 1 1 3d22hcloudsecservice-7df465576 1 1 3d22hconsistencyservice-c98955599 1 1 3d22hcnmworker-5d4d5cbb64 1 3d22eehez worker-56f9fb9ddb 1 1 1 3d22hendpointservice-7df9d5599c 1 1 3d22hexecutionservice-58ff89595f 1 1 1 3d22hfluentd-86785f89bd 1 1 3d22himportservice-88bcc8547 1 1 3d22hjobschedulerservice-5d4fdfd696 1 3d22hnofyfnoportservice service-75c988cfd4 1 1 3d22hpctagvnidservice-644b755596 1 1 1 3d22hplatformservice-65cddb946f 1 1 1 3d22hplatformservice2-6796576659 1 1 3d22hpolicyservice-545b9c7d9c 1 1 3d22hschemaservice-7597ff4c5 1 1 1 3d22hsdaservice-5f f477dd8c7 1 1 3d22hsdwanservice-6f87cd999d 1 1 3d22hsiteservice-86bb756585 1 1 3d22hsiteupgrade-7d578f9b6d 1 1 3d22hsyncengine-5b8bdd6b45 1 1 3d22htemplateeng-5cbf9fdc48 1 1 3d22hui-84588b7c 96 1 1 3d22huserservice-87846f7c6 1 1 1 3d22h describeオプ ションには、URLに関する情報、プローブが使用するポート、およびテストと障害のしきい値の 周期性が含まれます。[root@MxNDsh01 ~]# kubectl describe rs -n cisco-mso schemaservice-7597ff4c5Name: schemaservice-7597ff4c5Namespace: cisco-msoSelector: k8sapp=schemaservice,pod-template-hash=7597ff4c5Labels: cpu.resource.case.cncf.io/schemaservice=cpu-lg-service 8s-app=schemaservice memory.resource.case.cncf.io/schemaservice=mem-xlg-service pod-templatehash=7597ff4c5Annotations: deployment.kubernetes.io/desired-replicas: deployment.kubernetes.io/max-replicas: 1: 1Controlled by: Deployment/schemaservice: deployment.kubernetes.io/revisionレプリカ: 1現在/ 1望ましいポッドステータス: 1実行中/ 0待 機中/ 0成功/ 0失敗ポッドテンプレート:ラベル: cpu.resource.case.cncf.io/schemaservice=cpulg-service k8s-app=schemaservice memory.resource.case.cncf.io/schemaservice=mem-xlg-service pod-templatehash=7597ff4c5サービスアカウント: cisco-mso-sa Init Containers: init-msc: Image: ciscomso/tools:3.7.1j Port: <none>ホストポート: <none>コマンド: /check\_mongo.sh Environment: <none>マウント: /secrets from infracts (rw) Containers: schemaservice: image: ciscomso/schemaservice:3.7.1j Ports: 8080/TCP, 8080/UDP Host Ports: 0/TCP, 0/UDP Command:

/launchscala.sh http://:8080/api/v1/schemas/health /wrapper.sh schemaservice Liveness: http-getdelay=300s timeout=20s period=30s #success=1 #failure=3環境: JAVA\_OPTS: -XX:+IdleTuningGcOnIdle Mounts: /jwsecrets from jwsecrets (jwsecrets) rw) /logs from logs (rw) /secrets from infracerts (rw) msc-schemaservice-ssl: Image: cisco-mso/sslcontainer:3.7.1j Ports: 443/UDP, 443/TCP Host Ports: 0/UDP, 0/TCPコマンド:

# NDOポッドレビュー

Podは、同じLinux名前空間(K8s名前空間とは異なる)および同じK8sノードで実行される、密 接に関連したコンテナのグループです。これはコンテナと相互作用しないので、K8sが処理する 最もアトミックオブジェクトです。アプリケーションは、単一のコンテナで構成することも、複 数のコンテナを使用してより複雑にすることもできます。次のコマンドを使用して、任意のネー ムスペースのポッドを確認できます。

[rescue-user@MxNDsh01 ~]\$ kubectl get pod --namespace cisco-mso

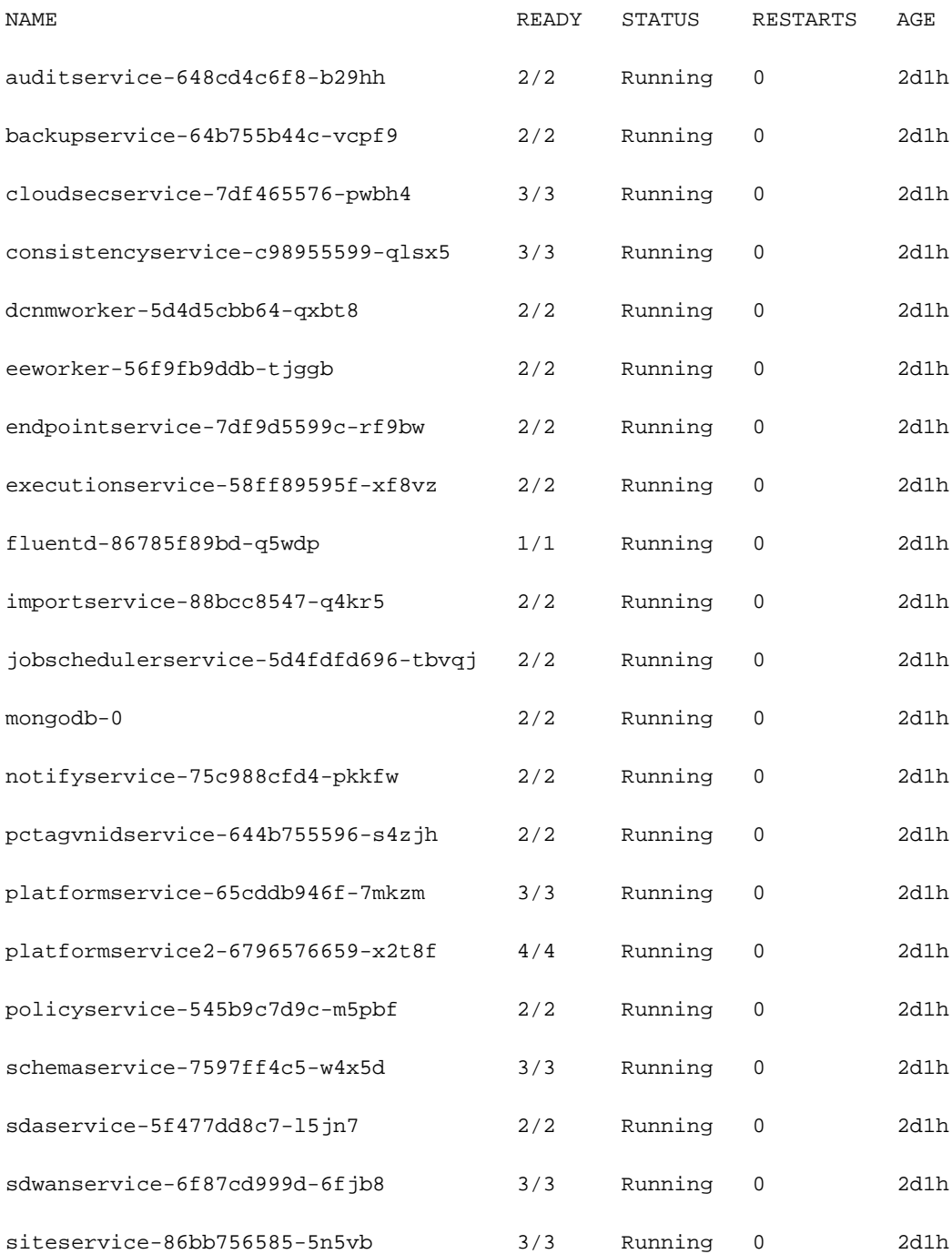

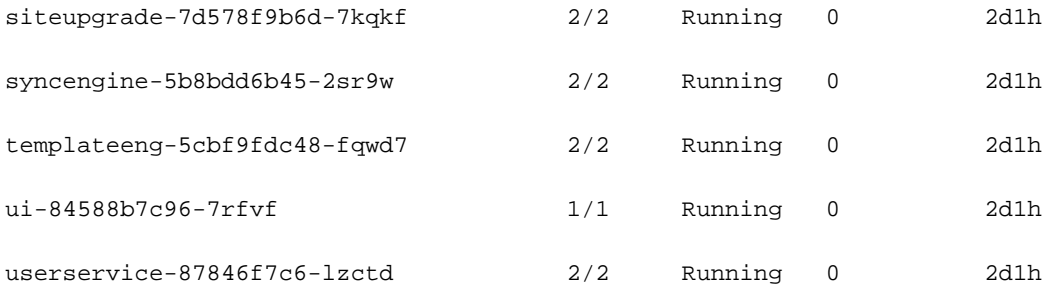

[rescue-user@MxNDsh01 ~]\$

2列目の数値は、各ポッドのコンテナの数を示しています。

## 「 **describe** オプションも利用できます。これには、各ポッドのコンテナに関する詳細情報が含ま れます。

[rescue-user@MxNDsh01 ~]\$ kubectl describe pod -n cisco-mso schemaservice-7597ff4c5-w4x5d

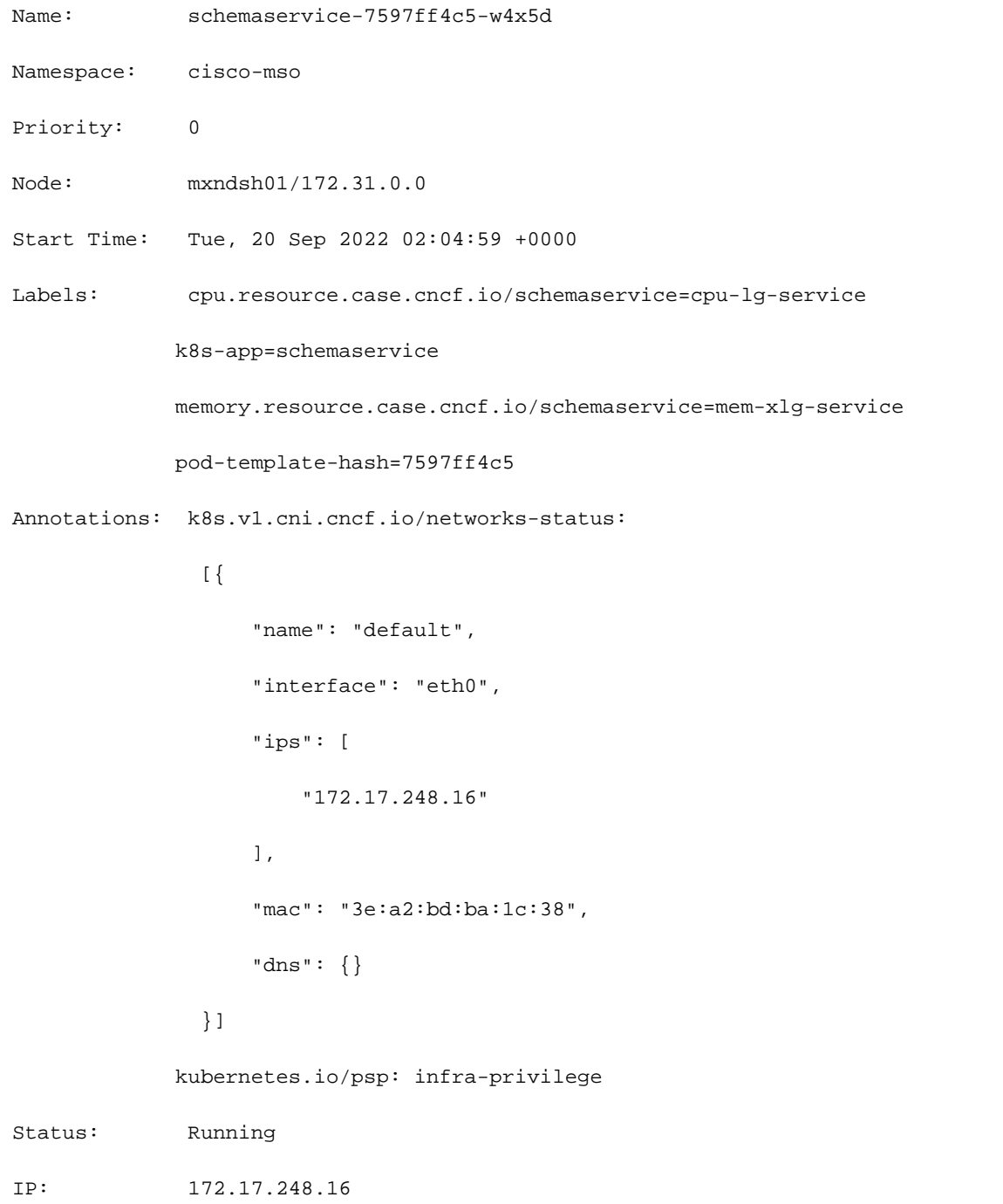

IPs:

```
 IP: 172.17.248.16
Controlled By: ReplicaSet/schemaservice-7597ff4c5
Init Containers:
 init-msc:
   Container ID: cri-o://0c700f4e56a6c414510edcb62b779c7118fab9c1406fdac49e742136db4efbb8
   Image: cisco-mso/tools:3.7.1j
   Image ID: 172.31.0.0:30012/cisco-
mso/tools@sha256:3ee91e069b9bda027d53425e0f1261a5b992dbe2e85290dfca67b6f366410425
  Port: <none>
  Host Port: <none>
   Command:
     /check_mongo.sh
   State: Terminated
     Reason: Completed
     Exit Code: 0
     Started: Tue, 20 Sep 2022 02:05:39 +0000
     Finished: Tue, 20 Sep 2022 02:06:24 +0000
   Ready: True
   Restart Count: 0
  Environment: <none>
   Mounts:
     /secrets from infracerts (rw)
     /var/run/secrets/kubernetes.io/serviceaccount from cisco-mso-sa-token-tn45l (ro)
Containers:
  schemaservice:
   Container ID: cri-o://d2287f8659dec6848c0100b7d24aeebd506f3f77af660238ca0c9c7e8946f4ac
   Image: cisco-mso/schemaservice:3.7.1j
   Image ID: 172.31.0.0:30012/cisco-
mso/schemaservice@sha256:6d9fae07731cd2dcaf17c04742d2d4a7f9c82f1fc743fd836fe59801a21d985c
   Ports: 8080/TCP, 8080/UDP
   Host Ports: 0/TCP, 0/UDP
```
Command:

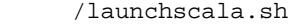

schemaservice

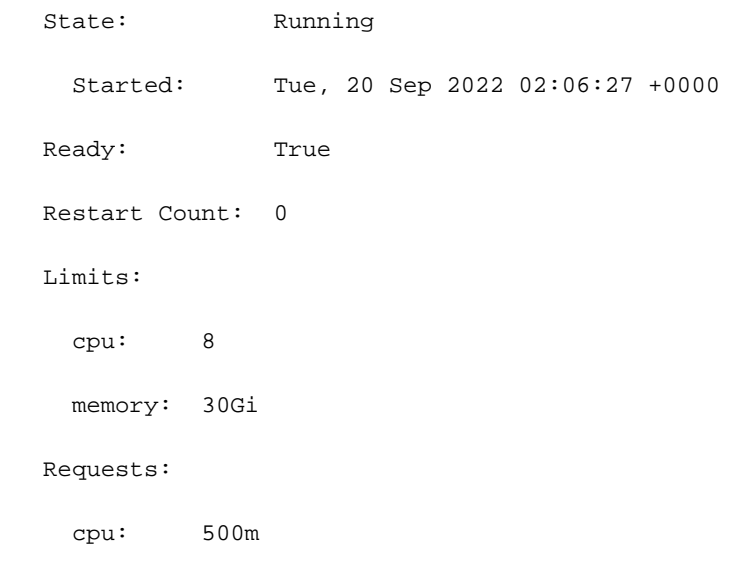

memory: 2Gi

表示される情報には、各コンテナのコンテナイメージが含まれ、使用されるコンテナランタイム が表示されます。この場合、CRI-O(**cri-o**)、以前のバージョンのNDはDockerで動作していました が、これはコンテナにアタッチする方法に影響を与えます。

### スポイラー

たとえば、次の場合です **cri-o** を使用し、インタラクティブセッションでコンテナに接続する場合 は、 exec -it オプション)を使用して、前の出力のコンテナに追加します。 docker cricltコマンドを使 用します。

schemaservice:

Container ID: cri-o://**d2287f8659dec6848c0100b7d24aeebd506f3f77af660238ca0c9c7e8946f4ac**

Image: cisco-mso/schemaservice:3.7.1j

### 次のコマンドを使用します。

[root@MxNDsh01 ~]# **crictl exec -it d2287f8659dec6848c0100b7d24aeebd506f3f77af660238ca0c9c7e8946f4ac bash**

root@schemaservice-7597ff4c5-w4x5d:/#

root@schemaservice-7597ff4c5-w4x5d:/# whoami

root

それ以降のNDリリースでは、使用するコンテナIDが異なります。最初に、コマンドを使用する必 要があります **crictl ps** をクリックして、各ノードで実行されているすべてのコンテナを一覧表示し ます。必要に応じて結果をフィルタリングできます。

#### **a9bb161d67295** 10.31.125.241:30012/cisco-

mso/sslcontainer@sha256:26581eebd0bd6f4378a5fe4a98973dbda417c1905689f71f229765621f0cee75 2 days ago that run msc-**backup**service-ssl 0 84b3c691cfc2b

**4b26f67fc10cf** 10.31.125.241:30012/cisco-

mso/backupservice@sha256:c21f4cdde696a5f2dfa7bb910b7278fc3fb4d46b02f42c3554f872ca8c87c061 2 days ago Running **backup**service 0 84b3c691cfc2b

[root@singleNode ~]#

/

最初の列の値を使用して、前と同じコマンドでコンテナのランタイムにアクセスできます。

[root@singleNode ~]# crictl exec -it 4b26f67fc10cf bash root@backupservice-8c699779f-j9jtr:/# pwd

たとえば、cri-oを使用し、対話型セッションで(exec -itオプションを使用して)以前の出力から コンテナに接続する場合、dockerコマンドの代わりにcricltコマンドを使用します。 schemaservice:Container ID:cri-

o://d2287f8659dec6848c0100b7d24aeebd506f3f77af660238ca0c9c7e8946f4ac Image: ciscomso/schemaservice:3.7.1j次のコマンドを使用します。[root@MxNDsh01 ~]# crictl exec -it d2287f859dec0100b7d2 4aeebd506f3f77af660238ca0c9c7e8946f4ac bashroot@schemaservice-7597ff4c5-w4x5d:/#root@schemaservice-7597ff4c5-w4x5d:/# whoamiroot以降のNDリリースでは 、使用されるコンテナIDが異なります。最初に、コマンドcrictl psを使用して、各ノードで実行さ れるすべてのコンテナをリストする必要があります。必要に応じて結果をフィルタリングできま す。[root@singleNode ~]# crictl ps| grep backupa9bb161d67295 10.31.125.241:30012/ciscomso/sslcontainer@sha256:26581eebd0bd6f4378a5fe4a98973dbda417c1905689f71f229765621f0 cee75 2日前にmsc-backupservice-ssl 0 84b3c691cfc2b4b26f67fc10cf 10.31.125.241:30012/ciscomso/backupservice@sha256:c21f4cdde696a5f2dfa7bb910b7278fc3fb4d46b02f42c3554f872ca8c 87c061 2日前にRunning backupservice 0 84b3c691cfc2b[root@singleNode ~]#最初の列の値を使 用して、前と同じコマンドでコンテナのランタイムにアクセスできます。 [root@singleNode ~]# crictl -it b26f67fc10cf bashroot@backupservice-8c699779f-j9jtr:/# pwd/

# ユースケースPodが正常でない

この情報を使用して、導入のポッドが正常でない理由をトラブルシューティングできます。この 例では、Nexus Dashboardのバージョンは2.2-1dで、影響を受けるアプリケーションはNexus Dashboard Orchestrator(NDO)です。

NDO GUIの[Service]ビューに、不完全なポッドのセットが表示されます。この例では、26個のポ ッドのうち24個です。

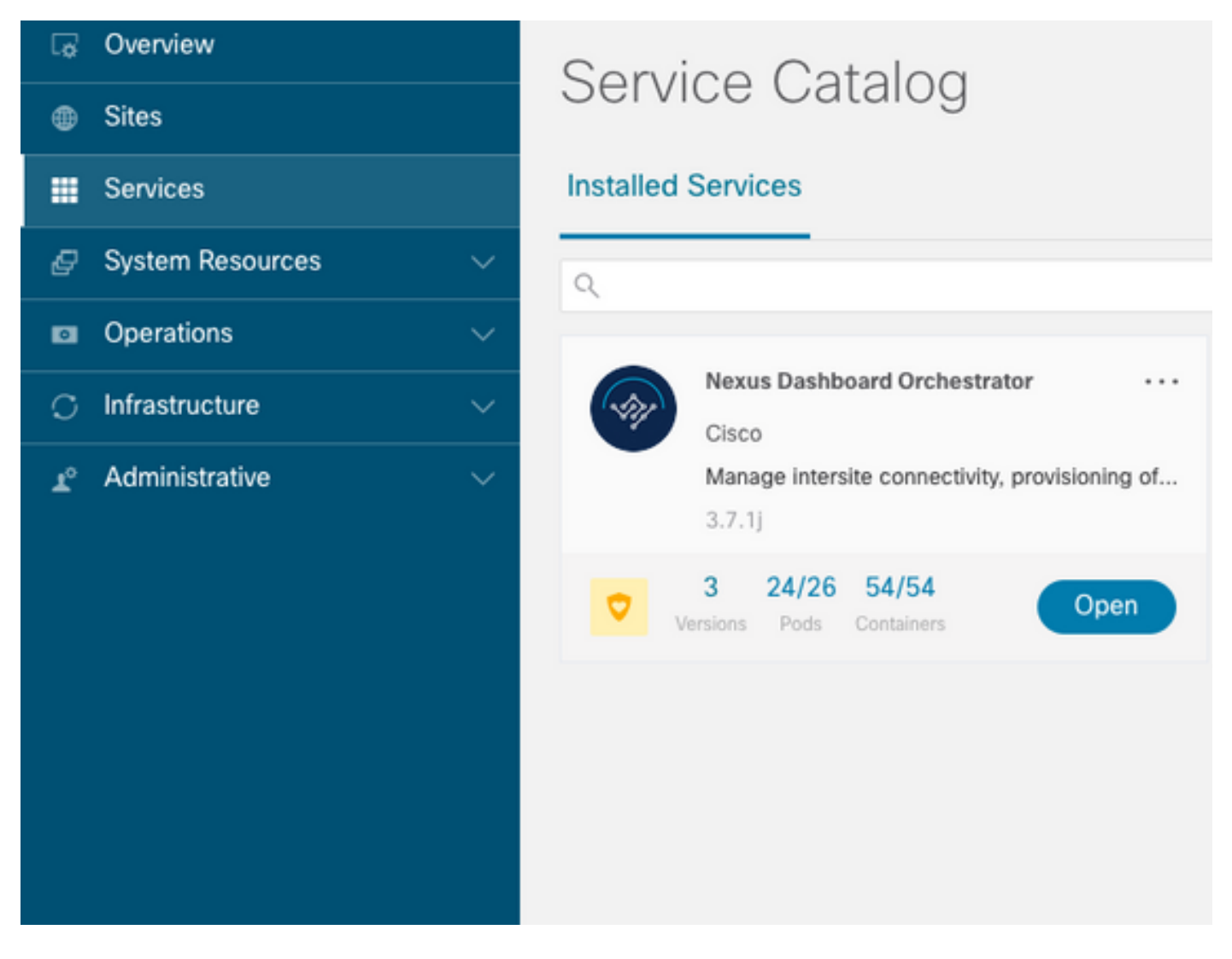

別のビューは、 **System Resources -> Pods** ポッドが示すステータスが異なる場所の表示 **Ready**.

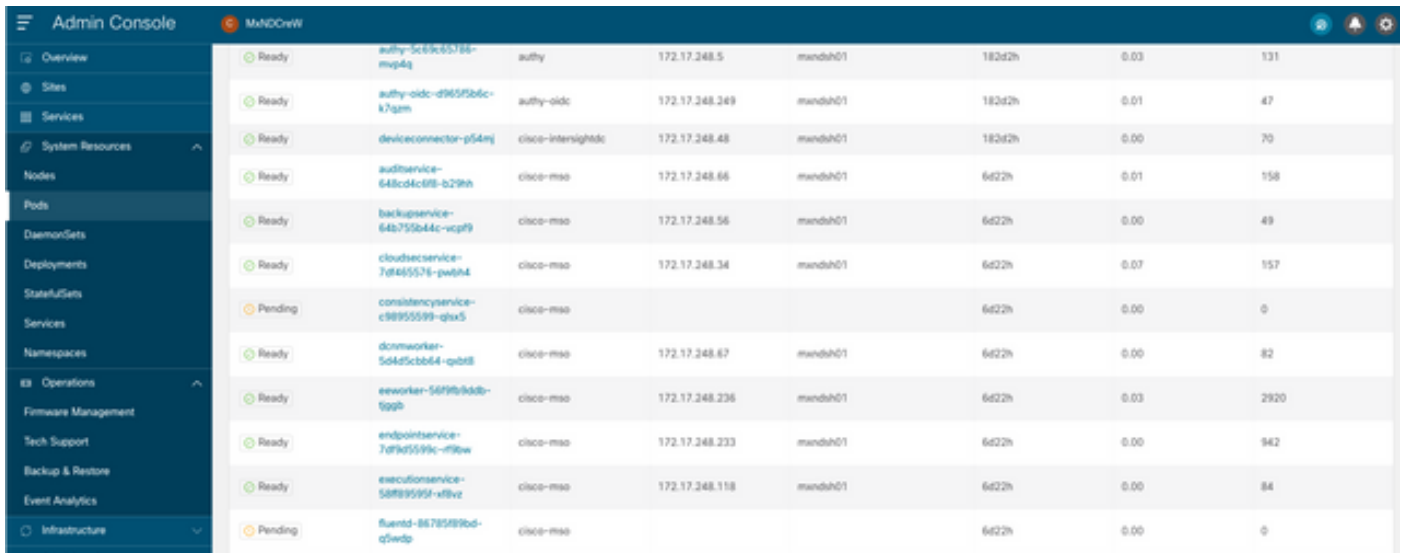

# 異常なポッドのCLIトラブルシューティング

既知の事実では、名前空間はcisco-msoです(ただし、トラブルシューティングを行うと、他のア プリケーションや名前空間でも同じです)。Podビューは、異常な名前空間がある場合に表示さ れます。

[rescue-user@MxNDsh01 ~]\$ **kubectl get deployment -n cisco-mso** NAME READY UP-TO-DATE AVAILABLE AGE auditservice 1/1 1 1 6d18h backupservice 1/1 1 1 6d18h cloudsecservice 1/1 1 1 6d18h **consistencyservice 0/1 1 0 6d18h <-- fluentd 0/1 1 0 6d18h <--** syncengine 1/1 1 1 6d18h templateeng 1/1 1 1 6d18h ui 1/1 1 1 6d18h userservice 1/1 1 1 6d18h この例では、一貫したサービスポッドに焦点を当てます。JSON出力から、jsonpathを使用してス テータスフィールドから特定の情報を取得できます。

[rescue-user@MxNDsh01 ~]\$ **kubectl get deployment -n cisco-mso consistencyservice -o json** { <--- OUTPUT OMITTED ----> "status": { "conditions": [ { "message": "Deployment does not have minimum availability.", "reason": "MinimumReplicasUnavailable", }, { "message": "ReplicaSet \"consistencyservice-c98955599\" has timed out progressing.", "reason": "ProgressDeadlineExceeded", } ], } }

[rescue-user@MxNDsh01 ~]\$

statusディクショナリが表示されます。このリストの中のconditionsというディクショナリには、 messageキーとvalueキーを持つ項目が含まれています。このリストの{"\n"}という部分は、最後 に新しい行を作成することです。

[rescue-user@MxNDsh01 ~]\$ kubectl get deployment -n cisco-mso consistencyservice  **o=jsonpath='{.status.conditions[\*].message}{"\n"}'** Deployment does not have minimum availability. ReplicaSet "**consistencyservice-c98955599**" has timed out progressing. [rescue-user@MxNDsh01 ~]\$ 次のコマンドは、 **get Pod** 名前空間の場合:

[rescue-user@MxNDsh01 ~]\$ **kubectl get pods -n cisco-mso** NAME READY STATUS RESTARTS AGE **consistencyservice-c98955599-qlsx5 0/3 Pending 0 6d19h** executionservice-58ff89595f-xf8vz 2/2 Running 0 6d19h **fluentd-86785f89bd-q5wdp 0/1 Pending 0 6d19h** importservice-88bcc8547-q4kr5 2/2 Running 0 6d19h jobschedulerservice-5d4fdfd696-tbvqj 2/2 Running 0 6d19h mongodb-0 2/2 Running 0 6d19h

Cisco Unified Computing System get pods コマンドを使用して、前の出力の問題と一致する必要が ある問題を含むポッドIDを取得できます。この例の場合は **consistencyservice-c98955599-qlsx5**.

JSON出力形式は、与えられた出力から特定の情報をチェックする方法も提供します。

```
[rescue-user@MxNDsh01 ~]$ kubectl get pods -n cisco-mso consistencyservice-c98955599-qlsx5 -o
json
{
<--- OUTPUT OMITTED ---->
"spec": {
<--- OUTPUT OMITTED ---->
"containers": [
{
<--- OUTPUT OMITTED ---->
"resources": {
"limits": {
"cpu": "8",
"memory": "8Gi"
},
"requests": {
"cpu": "500m",
"memory": "1Gi"
}
},
<--- OUTPUT OMITTED ---->
"status": {
"conditions": [
{
"lastProbeTime": null,
"lastTransitionTime": "2022-09-20T02:05:01Z",
"message": "0/1 nodes are available: 1 Insufficient cpu.",
"reason": "Unschedulable",
"status": "False",
"type": "PodScheduled"
}
],
"phase": "Pending",
"qosClass": "Burstable"
}
}
[rescue-user@MxNDsh01 ~]$
JSON出力には、同じ名前の属性のステータスに関する情報が含まれている必要があります。メ
ッセージには理由に関する情報が含まれています。
```
[rescue-user@MxNDsh01 ~]\$ kubectl get pods -n cisco-mso consistencyservice-c98955599-qlsx5 o=jsonpath='{.status}{"\n"}' map[conditions:[map[lastProbeTime:<nil> lastTransitionTime:2022-09-20T02:05:01Z **message:0/1 nodes are available: 1 Insufficient cpu.** reason:Unschedulable status:False type:PodScheduled]] phase:Pending qosClass:Burstable] [rescue-user@MxNDsh01 ~]\$

ポッドのステータスと要件に関する情報にアクセスできます。

[rescue-user@MxNDsh01 ~]\$ **kubectl get pods -n cisco-mso consistencyservice-c98955599-qlsx5 o=jsonpath='{.spec.containers[\*].resources.requests}{"\n"}'** map[**cpu:500m memory:1Gi**] ここでは、値の計算方法について説明することが重要です。この例では、cpu 500mは500ミリコ

アを指し、メモリ内の1GはGBを表します。

「 **Describe** ノードのオプションには、クラスタ(ホストまたはVM)内の各K8sワーカーに使用可 能なリソースが表示されます。

[rescue-user@MxNDsh01 ~]\$ **kubectl describe nodes | egrep -A 6 "Allocat" Allocatable: cpu: 13** ephemeral-storage: 4060864Ki hugepages-1Gi: 0 hugepages-2Mi: 0 memory: 57315716Ki pods: 110 -- Allocated resources: (Total limits may be over 100 percent, i.e., overcommitted.) **Resource Requests Limits** -------- -------- ----- **cpu 13 (100%)** 174950m (1345%) **memory 28518Mi (50%**) 354404Mi (633%) ephemeral-storage 0 (0%) 0 (0%) >[rescue-user@MxNDsh01 ~]\$

[Allocatable] セクションには、各ノードで使用可能なCPU、メモリ、およびストレージ内のリソ ースの合計が表示されます。[Allocated] セクションには、すでに使用されているリソースが表示 されます。CPUの値13は、13コアまたは13,000(13K)ミリコアを示します。

この例では、ノードがoversubscribedであり、これがポッドが開始できない理由を説明していま す。NDをクリアした後、ND APPを削除するか、VMリソースを追加します。

クラスタは常に保留中のポリシーの展開を試みるため、リソースが空いている場合はポッドを展 開できます。

[rescue-user@MxNDsh01 ~]\$ kubectl get deployment -n cisco-mso NAME READY UP-TO-DATE AVAILABLE AGE auditservice 1/1 1 1 8d backupservice 1/1 1 1 8d cloudsecservice 1/1 1 1 8d **consistencyservice 1/1 1 1 8d** dcnmworker 1/1 1 1 8d eeworker 1/1 1 1 8d endpointservice 1/1 1 1 8d executionservice 1/1 1 1 8d **fluentd 1/1 1 1 8d** importservice 1/1 1 1 8d jobschedulerservice 1/1 1 1 8d notifyservice 1/1 1 1 8d pctagvnidservice 1/1 1 1 8d platformservice 1/1 1 1 8d platformservice2 1/1 1 1 8d policyservice 1/1 1 1 8d schemaservice 1/1 1 1 8d sdaservice 1/1 1 1 8d sdwanservice 1/1 1 1 8d siteservice 1/1 1 1 8d siteupgrade 1/1 1 1 8d syncengine 1/1 1 1 8d templateeng 1/1 1 1 8d ui 1/1 1 1 8d userservice 1/1 1 1 8d リソースチェックに使用するコマンドを使用して、クラスタにCPU用の使用可能なリソースがあ ることを確認します。

Allocatable: cpu: 13 ephemeral-storage: 4060864Ki hugepages-1Gi: 0 hugepages-2Mi: 0 memory: 57315716Ki pods: 110 -- Allocated resources: (Total limits may be over 100 percent, i.e., overcommitted.) Resource Requests Limits -------- -------- ----- **cpu 12500m (96%)** 182950m (1407%) **memory 29386Mi (52%)** 365668Mi (653%) ephemeral-storage 0 (0%) 0 (0%) [rescue-user@MxNDsh01 ~]\$ 導入の詳細には、ポッドの現在の状態に関する情報を含むメッセージが含まれます。

[rescue-user@MxNDsh01 ~]\$ kubectl get deployment -n cisco-mso consistencyservice o=jsonpath='{.status.conditions[\*]}{"\n"}' map[lastTransitionTime:2022-09-27T19:07:13Z lastUpdateTime:2022-09-27T19:07:13Z **message:Deployment has minimum availability.** reason:MinimumReplicasAvailable status:True type:Available] map[lastTransitionTime:2022-09-27T19:07:13Z lastUpdateTime:2022-09-27T19:07:13Z message:ReplicaSet "**consistencyservice-c98955599"** has successfully progressed. reason:NewReplicaSetAvailable status:True type:Progressing] [rescue-user@MxNDsh01 ~]\$

### スポイラー

# コンテナ内からnetwork debugコマンドを実行する方法

コンテナにはPodに固有の最小限のライブラリと依存関係しか含まれていないため、ほとんどの ネットワークデバッグツール(ping、ip route、ip addr)はコンテナ自体の内部では使用できません 。

これらのコマンドは、サービス(NDノード間)またはApicへの接続に関するネットワーク問題を トラブルシューティングする必要がある場合に非常に便利です。複数のマイクロサービスがデー タインターフェイス(bond0またはbond0br)を使用してコントローラと通信する必要があるためで す。

「 **nsenter** ユーティリティ(rootユーザのみ)を使用すると、コンテナ内にあるNDノードからネッ トワークコマンドを実行できます。このために、デバッグするコンテナからプロセスID(PID)を見 つけます。これは、旧バージョンのDockerなど、コンテナランタイムからのローカル情報に対す るPod K8s IDによって実現されます。 **cri-o** 新しいバージョンの場合はデフォルトです。

### Pod Kubernetes(K8s)IDの検査

cisco-mso名前空間内のポッドのリストから、トラブルシューティングするコンテナを選択できま す。

[root@MxNDsh01 ~]# kubectl get pod -n cisco-mso NAME READY STATUS RESTARTS AGE consistencyservice-569bdf5969-xkwpg 3/3 Running 0 9h eeworker-65dc5dd849-485tq 2/2 Running 0 163m endpointservice-5db6f57884-hkf5g 2/2 Running 0 9h executionservice-6c4894d4f7-p8fzk 2/2 Running 0 9h

**siteservice**-64dfcdf658-lvbr4 3/3 Running 0 9h

siteupgrade-68bcf987cc-ttn7h 2/2 Running 0 9h

ポッドは同じK8sノードで実行する必要があります。実稼働環境には、 **-o wide** 各ポッドが実行す るノードを確認するオプションを最後に追加します。Pod K8s ID(前の出力例で太字で示されて います)を使用して、コンテナランタイムによって割り当てられたプロセス(PID)を確認できます 。

### コンテナランタイムからPIDを検査する方法

新しいデフォルトのコンテナランタイムは、KubernetesのCRI-Oです。したがって、このドキュ メントはコマンドに関するルールの後に続きます。CRI-Oによって割り当てられるプロセス ID(PID)は、K8sノード内で一意にすることができます。これは、 crictl 使用できます。

「 **ps** このオプションは、CRI-Oによってポッドを構築する各コンテナに付与されたIDを表示しま す。サイトサービスの例では、2つのIDが表示されます。

[root@MxNDsh01 ~]# crictl ps |grep **siteservice fb560763b06f2** 172.31.0.0:30012/ciscomso/sslcontainer@sha256:2d788fa493c885ba8c9e5944596b864d090d9051b0eab82123ee4d19596279c9 10 hours ago Running msc-siteservice2-ssl 0 074727b4e9f51 ad2d42aae1ad9 1d0195292f7fcc62f38529e135a1315c358067004a086cfed7e059986ce615b0 10 hours ago Running siteservice-leader-election 0 074727b4e9f51 **29b0b6d41d1e3** 172.31.0.0:30012/ciscomso/siteservice@sha256:80a2335bcd5366952b4d60a275b20c70de0bb65a47bf8ae6d988f07b1e0bf494 10 hours ago Running siteservice 0 074727b4e9f51 [root@MxNDsh01 ~]# この情報を使用して、 inspect CRIO-ID 各コンテナに与えられた実際のPIDを表示するオプション。 この情報は、 nsenter コマンドにより、WLC CLI で明確に示されます。

[root@MxNDsh01 ~]# crictl inspect **fb560763b06f2**| grep -i pid "pid": **239563**, "pids": { "type": "pid"

### コンテナ内でnetwork debugコマンドを実行するためのセンサーの使用方法

上記の出力のPIDを使用すると、次のコマンド構文でターゲットとして使用できます。

nsenter --target <PID> --net <NETWORK COMMAND>

「 **--net** オプションを使用すると、ネットワークの名前空間でコマンドを実行できるため、使用可 能なコマンドの数が制限されます。

以下に、いくつかの例を示します。

[root@MxNDsh01 ~]# nsenter --target **239563** --net **ifconfig eth0**: flags=4163<UP,BROADCAST,RUNNING,MULTICAST> mtu 1450 **inet 172.17.248.146** netmask 255.255.0.0 broadcast 0.0.0.0 inet6 fe80::984f:32ff:fe72:7bfb prefixlen 64 scopeid 0x20<link> ether 9a:4f:32:72:7b:fb txqueuelen 0 (Ethernet) RX packets 916346 bytes 271080553 (258.5 MiB) RX errors 0 dropped 183 overruns 0 frame 0 TX packets 828016 bytes 307255950 (293.0 MiB) TX errors 0 dropped 0 overruns 0 carrier 0 collisions 0

**lo:** flags=73<UP,LOOPBACK,RUNNING> mtu 65536 **inet 127.0.0.1** netmask 255.0.0.0 inet6 ::1 prefixlen 128 scopeid 0x10<host> loop txqueuelen 1000 (Local Loopback) RX packets 42289 bytes 14186082 (13.5 MiB) RX errors 0 dropped 0 overruns 0 frame 0 TX packets 42289 bytes 14186082 (13.5 MiB) TX errors 0 dropped 0 overruns 0 carrier 0 collisions 0 pingも使用でき、K8sノードだけでなく、コンテナから外部への接続をテストします。

[root@MxNDsh01 ~]# nsenter --target 239563 --net wget --no-check-certificate https://1xx.2xx.3xx.4xx --2023-01-24 23:46:04-- https://1xx.2xx.3xx.4xx/ Connecting to 1xx.2xx.3xx.4xx:443... connected. WARNING: cannot verify 1xx.2xx.3xx.4xx's certificate, issued by '/C=US/ST=CA/O=Cisco System/CN=APIC': Unable to locally verify the issuer's authority. WARNING: certificate common name 'APIC' doesn't match requested host name '1xx.2xx.3xx.4xx'. HTTP request sent, awaiting response... 200 OK Length: 3251 (3.2K) [text/html] Saving to: 'index.html'

100%[=========================================================================================== ========================================================>] 3,251 --.-K/s in 0s

2023-01-24 23:46:04 (548 MB/s) - 'index.html' saved [3251/3251]

 コンテナ内からnetwork debugコマンドを実行する方法コンテナにはPodに固有の最小限のライ ブラリと依存関係しか含まれていないため、ほとんどのネットワークデバッグツール(ping、ip route、ip addr)はコンテナ内では使用できません。 これらのコマンドは、サービス(NDノード 間)またはApicへの接続に関するネットワーク問題をトラブルシューティングする必要がある場 合に非常に便利です。複数のマイクロサービスがデータインターフェイス(bond0または bond0br)を使用してコントローラと通信する必要があるためです。 Enterユーティリティ (rootユーザのみ)を使用すると、コンテナ内にあるNDノードからネットワークコマンドを実行 できます。このために、デバッグするコンテナからプロセスID(PID)を見つけます。これは、旧バ ージョンのDockerや新バージョンのcri-oなど、コンテナランタイムからのローカル情報に対する Pod K8s IDによって実現されます。 Pod Kubernetes(K8s)IDの検査cisco-mso名前空間内のポッ ドのリストから、トラブルシューティングするコンテナを選択できます。 [root@MxNDsh01 ~]# kubectl get pod -n cisco-msoNAME READY STATUS RESTARTS AGEconsistencyservice-569bdf5969-xkwpg 3/3 Running 0 9heeworker-65dc5dd849-485tq 2 Running 163mendpointservice-5tservice-5 db6f57884-hkf5g 2/2 Running 0 9hexecutionservice-6c4894d4f7-p8fzk 2/2 Running 0 9hsiteservice-64dfcdf658-lvbr4 3/3 Running 0 9hsiteupgrade-68bcf987cc-ttn7h 2/2 Running 0 9h Podsは同じK8sノードで実行する必要があります。実稼働環 境の場合は、各ポッドが実行するノードを確認するために、末尾に – o wideオプションを追加で きます。Pod K8s ID(前の出力例で太字で示されています)を使用して、コンテナランタイムに よって割り当てられたプロセス(PID)を確認できます。 コンテナランタイムからPIDを検査する方 法新しいデフォルトのコンテナランタイムは、Kubernetes用のCRI-Oです。したがって、このド キュメントはコマンドに関するルールの後に続きます。CRI-Oによって割り当てられるプロセス ID(PID)は、K8sノード内で一意にすることができます。このノードはcrictlユーティリティで検出 できます。 psオプションは、CRI-OがPodを構築する各コンテナに与えたIDを明らかにします。 2つはsiteserviceの例です。[root@MxNDsh01 ~]# crictl ps |grep siteservicefb560763b06f2 172.31.0.0:30012/ciscomso/sslcontainer@sha256:2d788fa493c885ba8c9e5944596b864d090d9051b0eab82123ee4d195

96279c9 10時間前msc-siteservice2-ssl 0 074727b4e9f51ad2d42aae1ad9 1d0195292f7fcc62f38529e135a1315c358067004a086cfed7e059986ce615b0 10時間前 siteservice-leader-election 0 074727b4e9f512を0時間前b0b6d41d1e3 172.31.0.0:30012/ciscomso/siteservice@sha256:80a2335bcd5366952b4d60a275b20c70de0bb65a47bf8ae6d988f07b1e 0bf494 10時間前siteserviceの実行0 074727b4e9f51[root@MxNDsh01 ~]#この情報を基に、 inspect CRIO-IDオプションを使用して、各コンテナに指定された実際のPIDを確認できます。こ の情報は、nsenterコマンドに必要です。[root@MxNDsh01 ~]# crictl inspect fb560763b06f2] grep -i pid"pid": 239563,"pid": {"type": "pid"コンテナ内でnetwork Debugコマンドを実行する方法コ ンテナ内でNsenterを使用する方法上記の出力のPIDを使用すると、次のコマンド構文のターゲッ トとして使用できます。例: [root@MxNDsh01 ~ ]# nsenter —target 239563 —net ifconfigeth0: flags=4163<UP,BROADCAST,RUNNING,MULTICAST> mtu 1450inet 172.17.248.146 netmask 255.255.0.0 broadcast 0.0.0.0inet6 fe80::984f:32ff:fe72:7bfb prefixlen 64 scopeid 0x20<link ether 9a:4f:32:72:7b:fb txqueuelen 0 (Ethernet)RX packets 916346 bytes 271080553 (258.5 MiB)RX errors 0 dropped 183 overruns 0 frame 0TX packets 828016 bytes 307255950 (293.0 MiB)TX errors 0 dropped 0 overruns 0 carrier 0 collisions 0lo: flags=73<UP,LOOPBACK,RUNNING> mtu 65536inet 127.0.1 0inet6 ::1 prefixlen 128 scopeid 0x10<host>loop txqueuelen 1000 (Local Loopback)RXパケット42289バイト14186082 (13.5 MiB)RXエラー0ドロップ0オーバーラン0フレ ーム0TXパケット42289バイト14186082 (13.5 MiB)TXエラー0ドロップ0オーバーラン0キャリア 0コリジョン0pingも使用でき、K8sノードだけでなく、コンテナから外部への接続をテストしま す。[root@MxNDsh01 ~]# nsenter —target 239563 —net wget —no-check-certificate https://1xx.2xx.3xx.4xx--2023-01-24 23:46:04— https://1xx.2xx.3xx.4xx/Connecting to 1xx.2xx.3xx.4xx:443... connected.WARNING: cannot verify 1xx.2xx.3xx.4xx's certificate, issued by '/C=US/ST=CA/O=Cisco System/CN=APIC':Unable to locally verify the issuer's authority.WARNING: certificate common name 'APIC' doesn't match t requested name '1xx .2xx.3xx.4xx'.HTTP要求が送信され、応答を待っています… 200 OK長: 3251 (3.2K) [text/html]保 存先: 'index.html'100%[=============================================================

========================================================================== ============>] 3,251 —.-K/s in 0s2023-01-24 23:46:04 (548 MB/s) - 'index.html' saved [325] 1] 翻訳について

シスコは世界中のユーザにそれぞれの言語でサポート コンテンツを提供するために、機械と人に よる翻訳を組み合わせて、本ドキュメントを翻訳しています。ただし、最高度の機械翻訳であっ ても、専門家による翻訳のような正確性は確保されません。シスコは、これら翻訳の正確性につ いて法的責任を負いません。原典である英語版(リンクからアクセス可能)もあわせて参照する ことを推奨します。